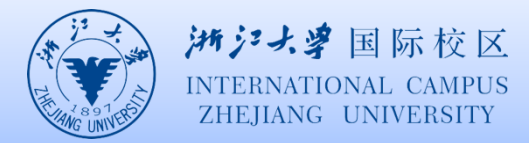

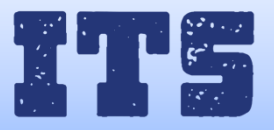

## How to connect eduroam in Android

- 1. From the Android settings screen
	- Turn on WLAN
	- ⚫ Ensure the WIFI coverage and select 'eduroam'

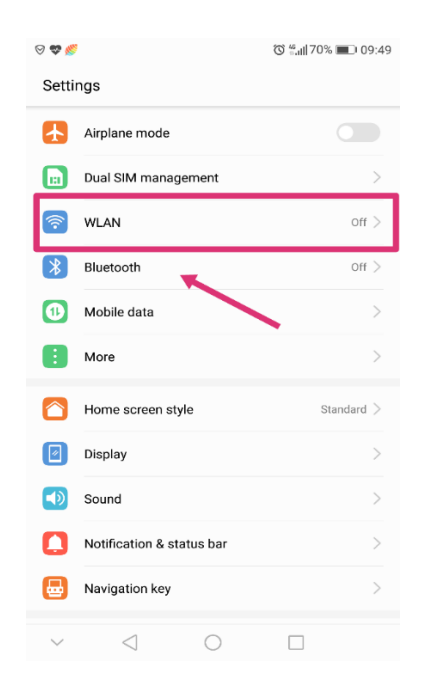

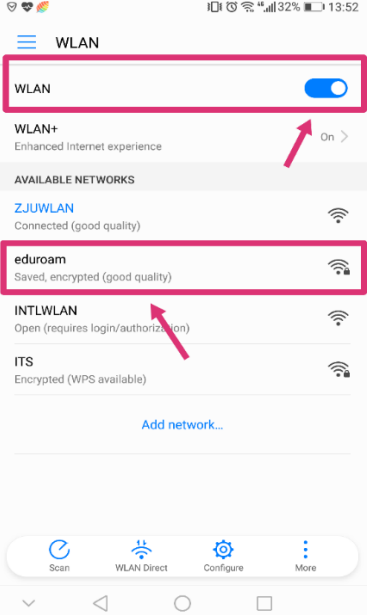

## 2. Input your INTL ID and password

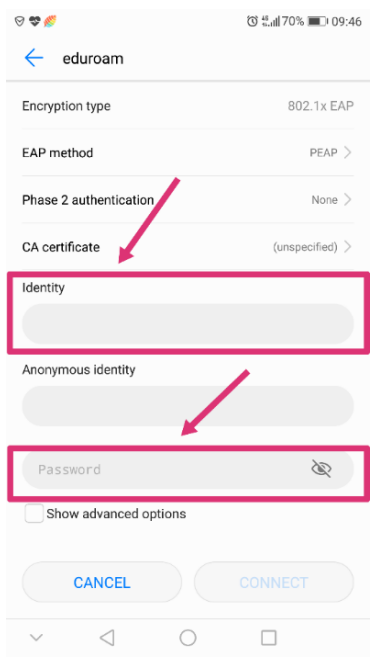

3. Use your phone number to get a validation code then it will be connected successfully.

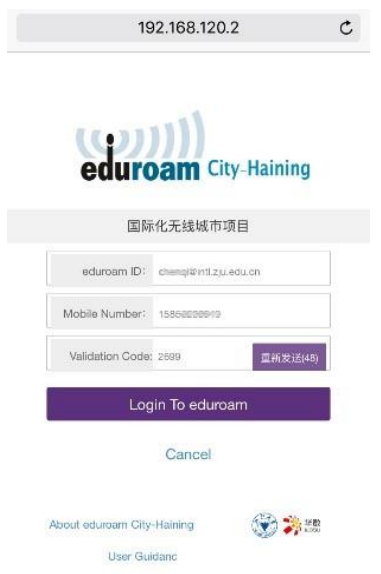

4. If you have connected 'eduroam' before but it doesn't work, you may have to forget it first. For example, if you change your password.

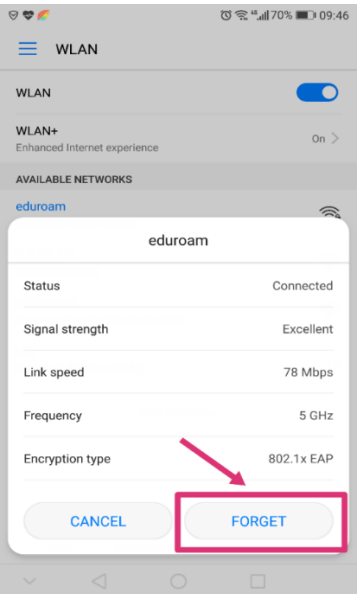

**There are some situations we met that user could not connect the eduroam even they used correct account name and password, then you may need to set up a new network on your phone. Following the blowing steps to figure this out.**

1. Select 'Add network'.

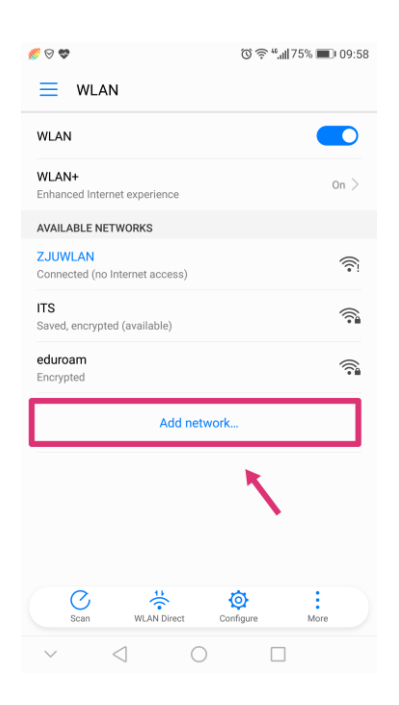

2. Change Network SSID to 'eduroam' and Security to 802.1xEAP(or WPA2 Enterprise).

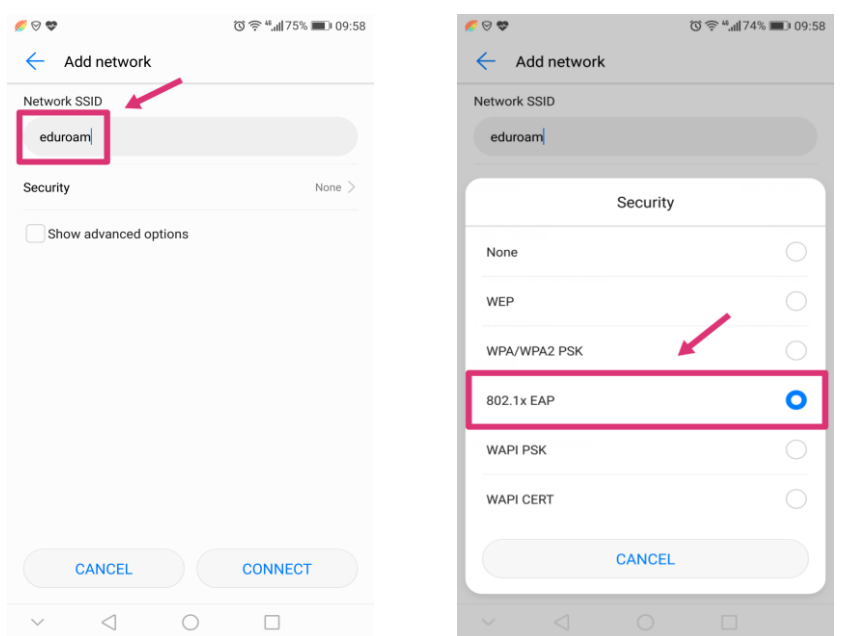

3. Input your INTL ID and password as below.

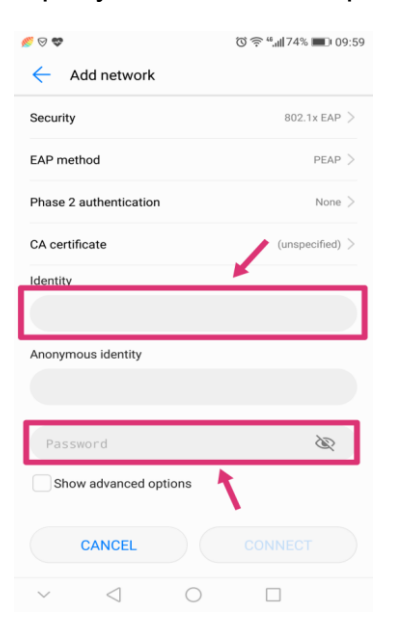

4. Use your phone number to get a validation code then it will be connected successfully.

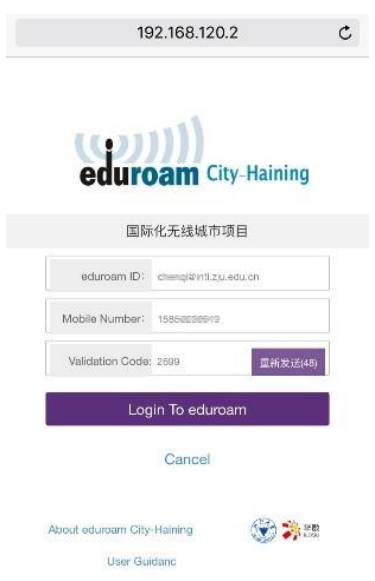

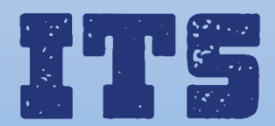

Hotline (24\*7): 0571-8757 2669 Website: [http://its.intl.zju.edu.cn](http://its.intl.zju.edu.cn/) Mail: itservices@intl.zju.edu.cn HelpDesk: Teaching and Learning Building B112